## **4 通道模拟量输出/电压型/电流型 (DF58-M-4AO-UI-6)**

- ▶ 该模拟量输出模块可接收输出电压电流标准信号。
- ▶ 4通道模拟量输出, 电压电流型。
- 两盏LED指示灯分别表示模块运行正常及通信正常。
- ▶ 现场层和系统层之间磁隔离。
- ▶ 以16分辨率的形式传输。
- ▶ 防护等级IP20。

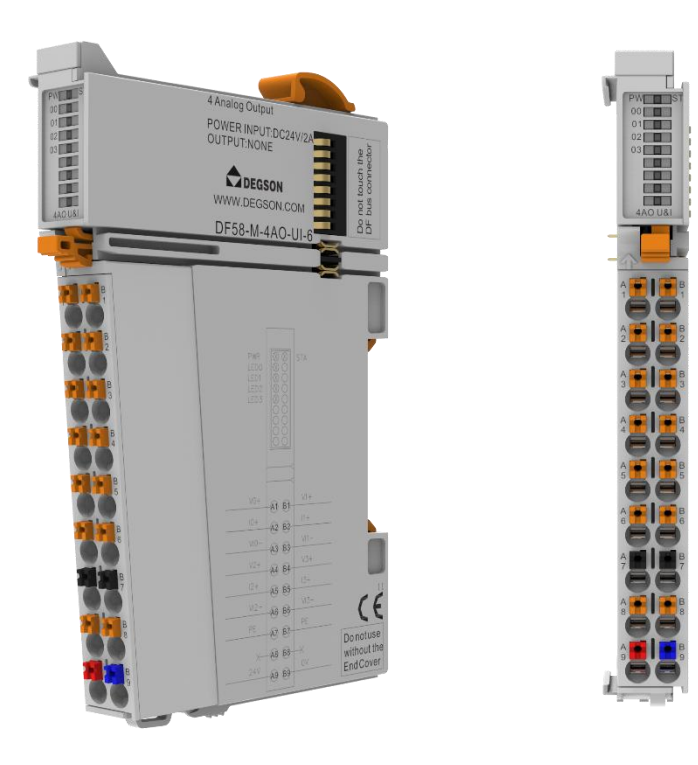

## **1.规格参数**

技术信息

型号 DF58-M-4AO-UI-6

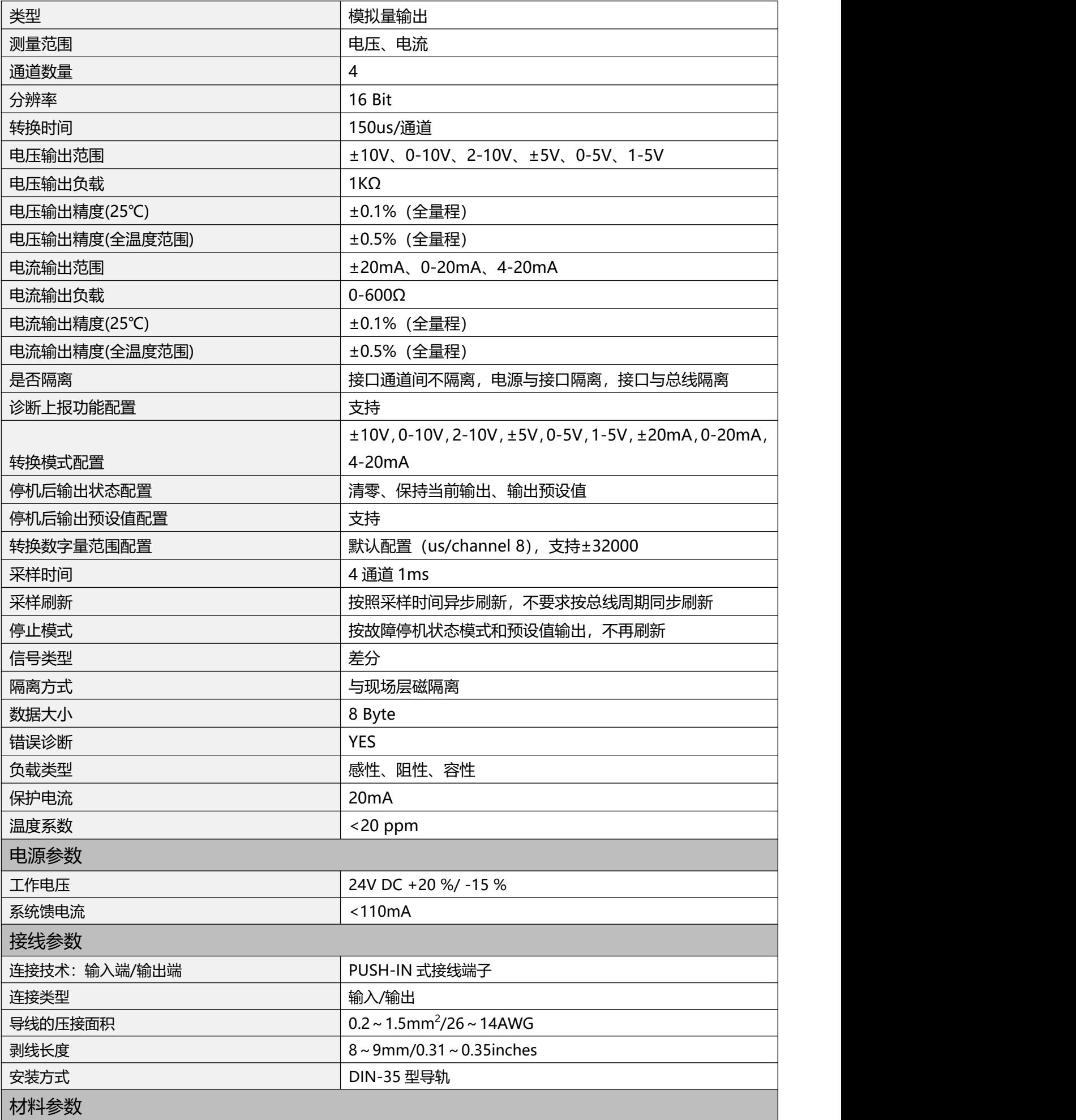

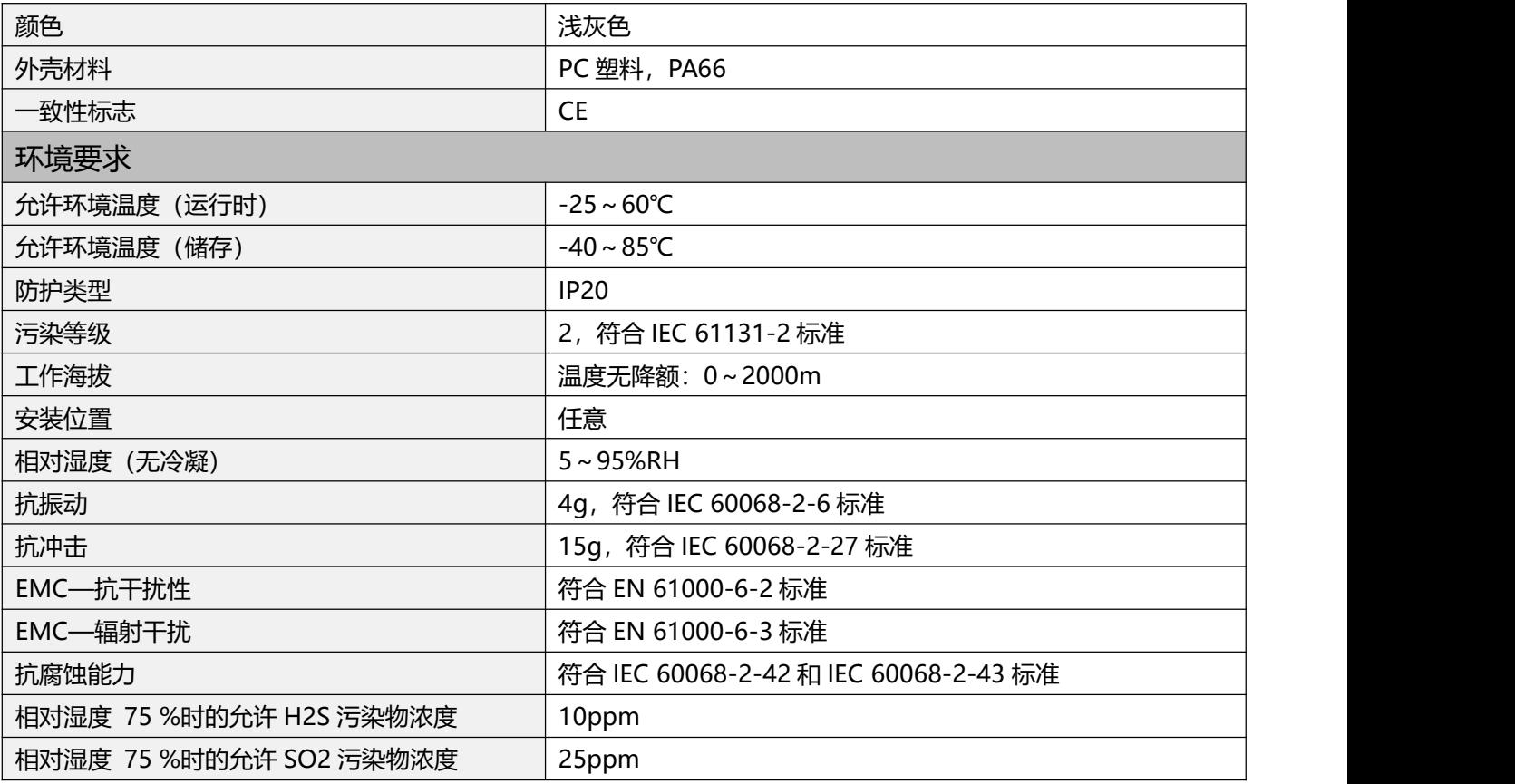

## **2.硬件接口**

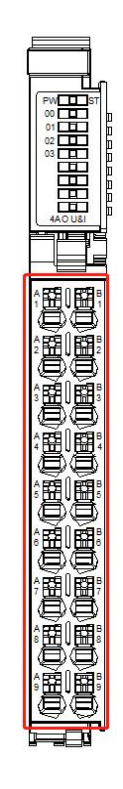

## **2.1 接线端子定义**

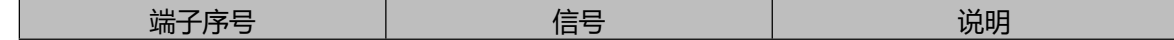

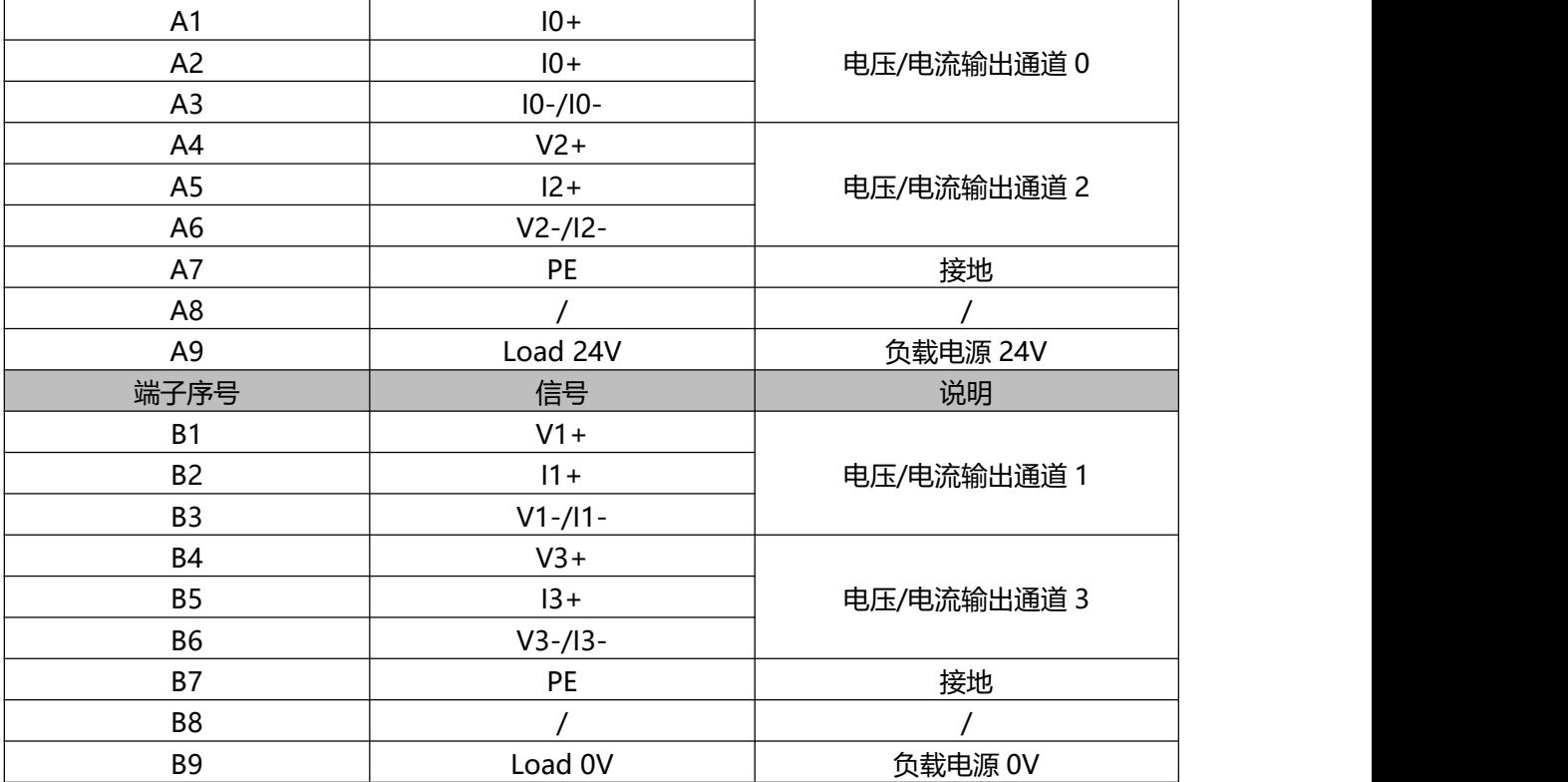

**2.2LED 指示灯定义**

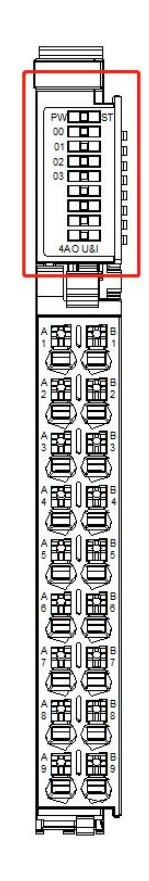

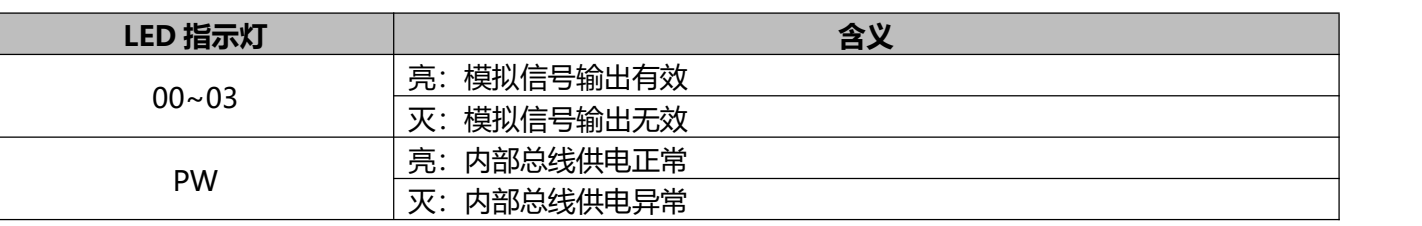

#### **2.3 接线图**

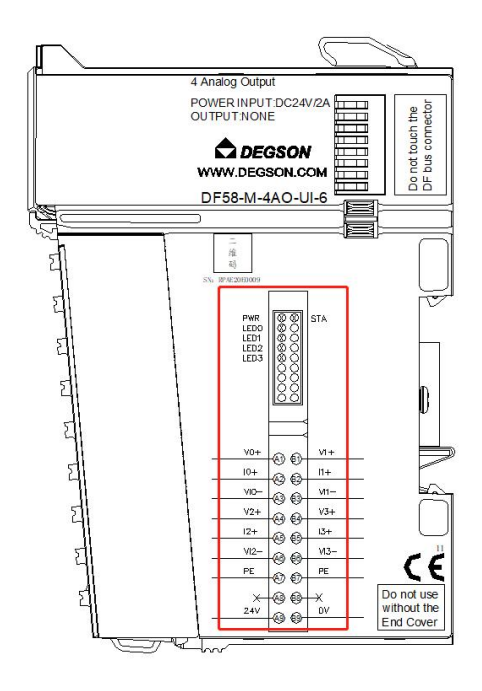

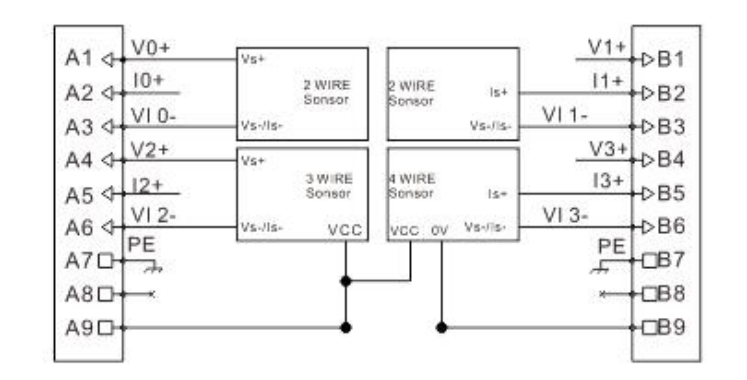

## **3.过程数据定义**

#### **DF58-M-4AO-UI-6 模块过程数据定义**

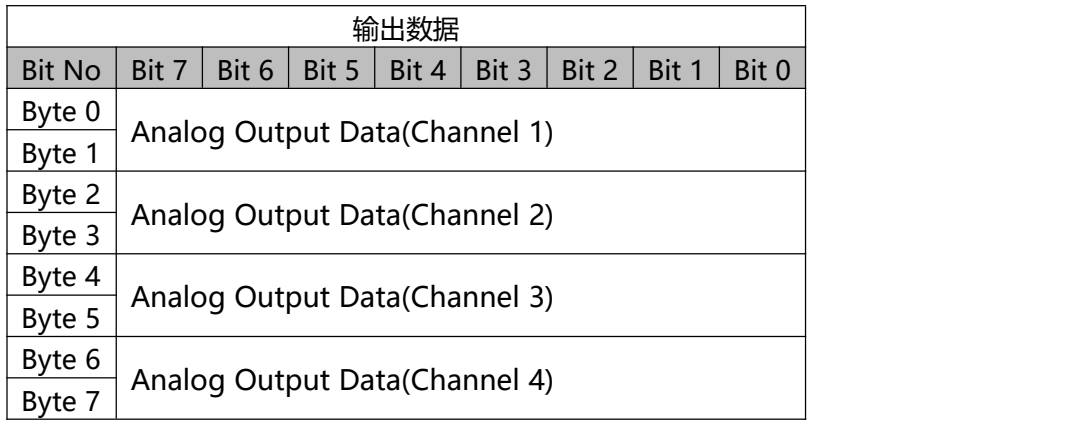

## **4.机械安装**

#### **4.1 安装尺寸**

安装尺寸信息如下图所示,单位为(mm):

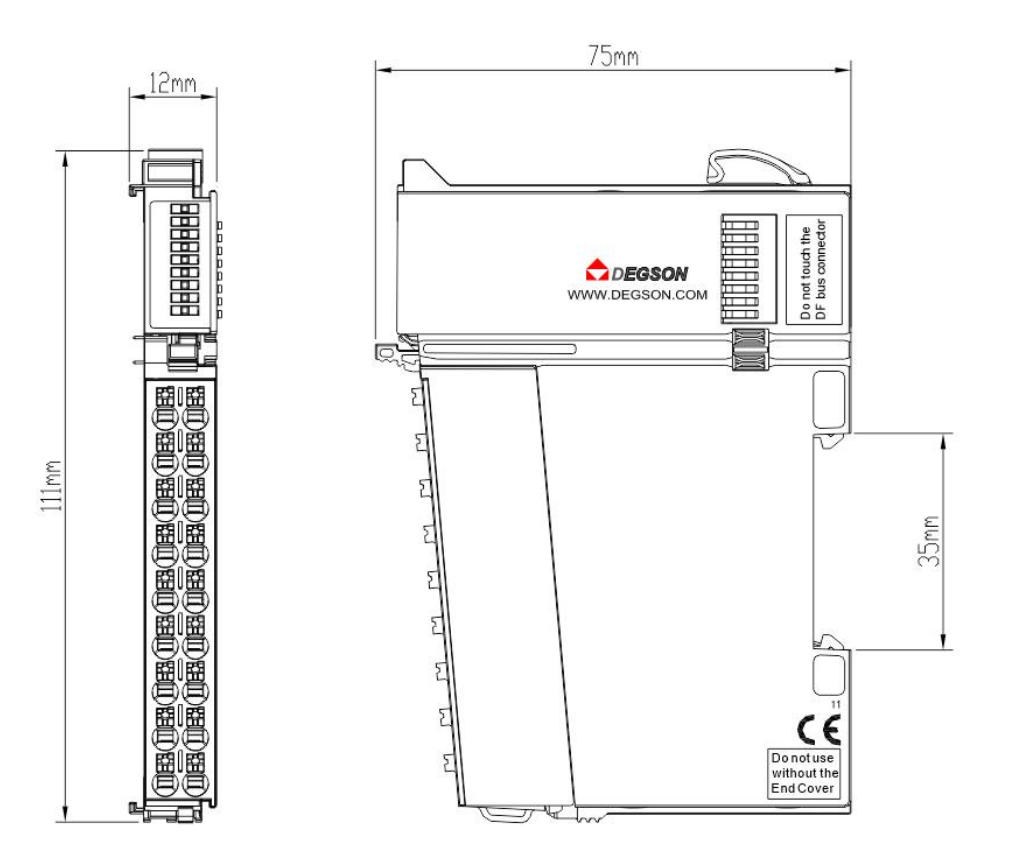

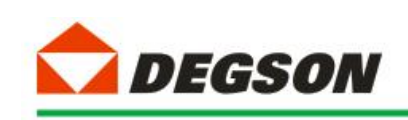

# **通讯示例**

## **DF58-C-PN-RT 适配器通讯**

### **1、博图 V17 组态过程**

本章特别使用西门子的博图 V17 作为组态软件对适配器 DF58-C-PN-RT 的使用

进行介绍。

小节使用 PLC 型号为 6ES7 212-1AE40-0XB0。

**1.1 新建工程**

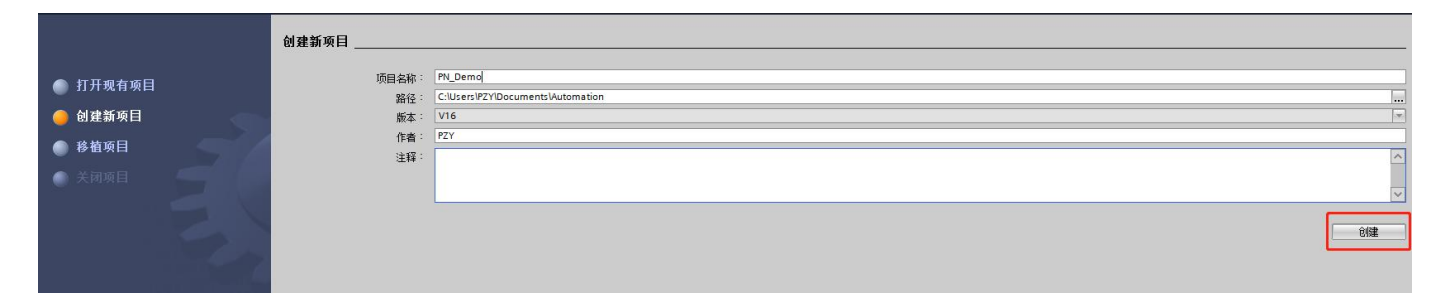

1.1 如图 1-1 所示, 打开博图 V17 软件, 然后从菜单栏选择"创建新项目",

新建工程:

图 1-1

1.2 输入工程名称 PN\_Demo 及保存路径, 然后创建工程, 打开项目视图 (如图 1-2a~1-2b 所示):

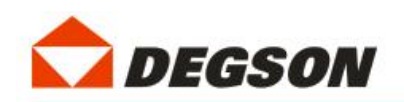

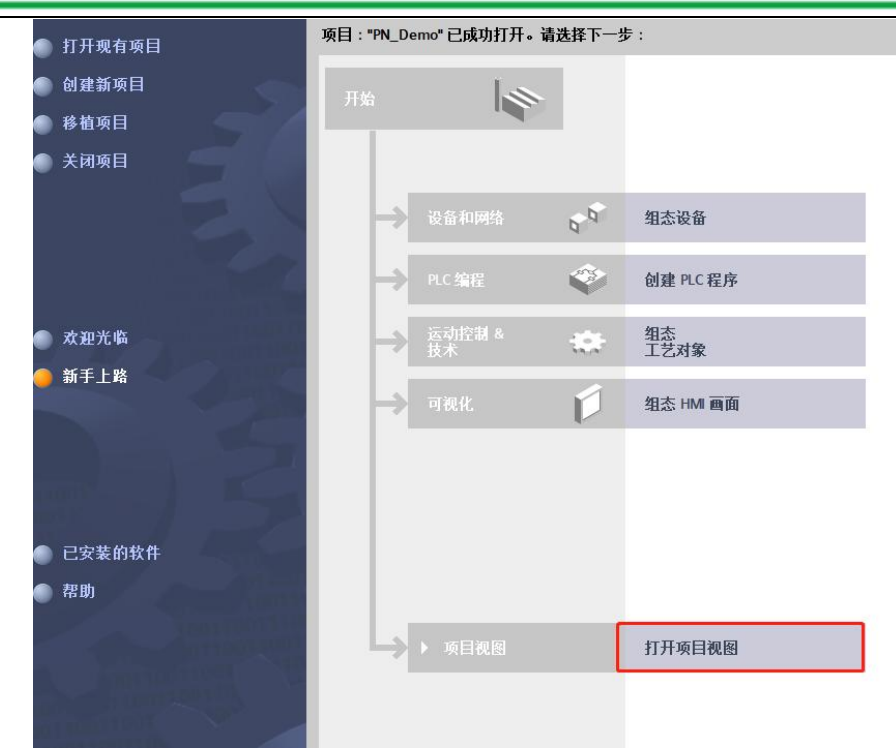

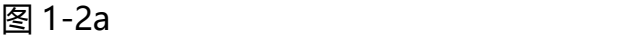

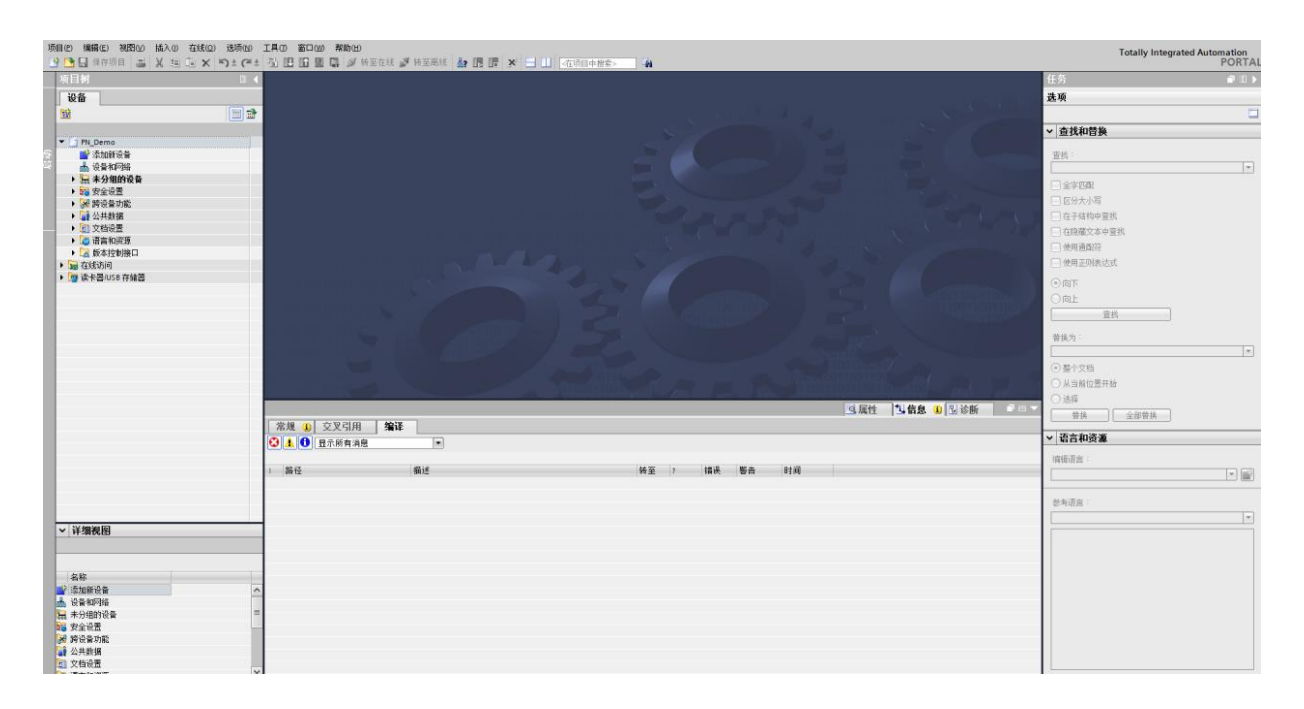

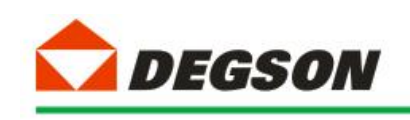

#### 图 1-2b

#### **1.2 添加 GSD 文件**

2.1 如图添加 GSD 文件(过程如图 1-3a~1-3c 所示):

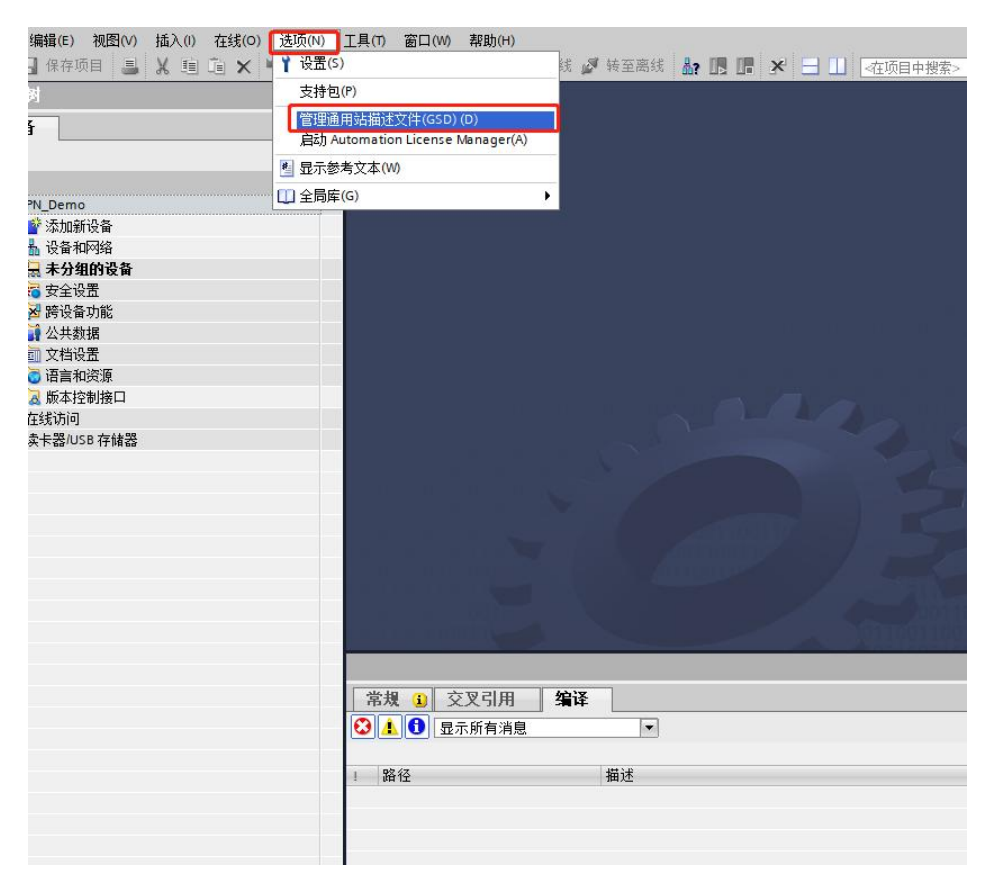

图 1-3a

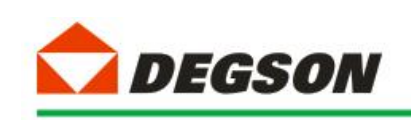

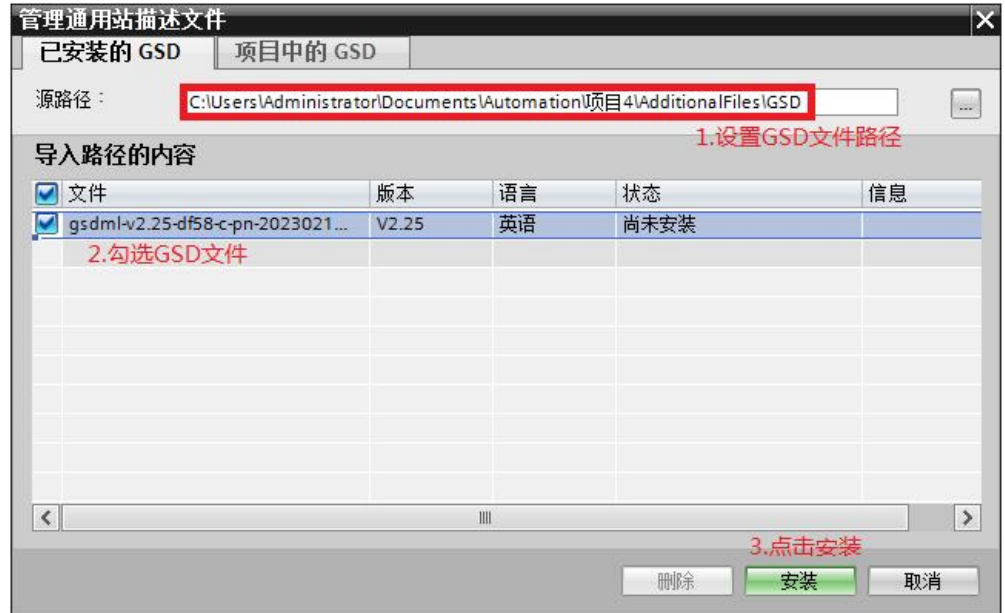

图 1-3b

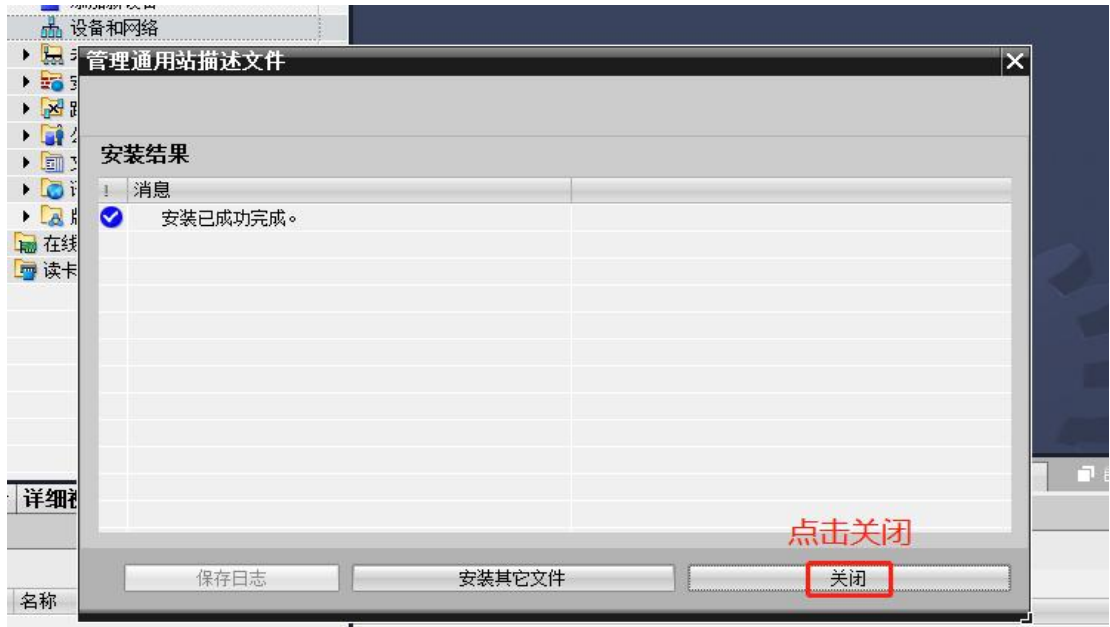

图 1-3c

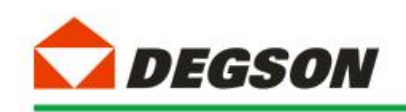

#### **1.3 添加控制器及适配器**

3.1 如图 1-4 所示添加控制器模块:

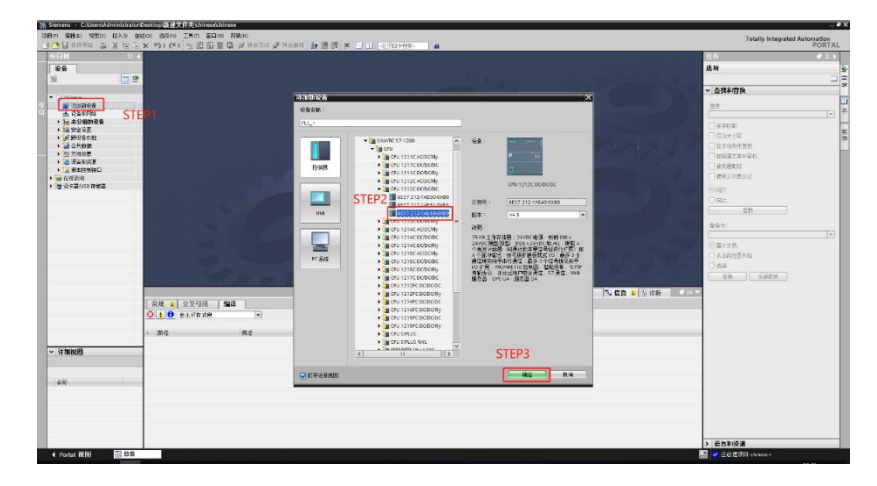

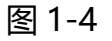

3.2 控制器的安全设置按图 1-6a~1-6d 进行勾选:

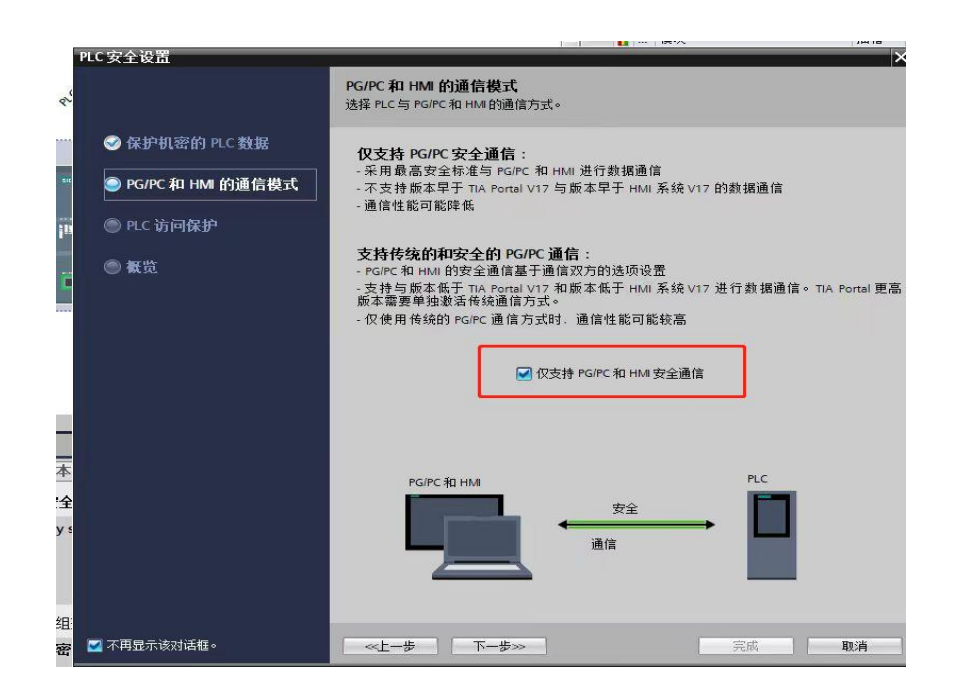

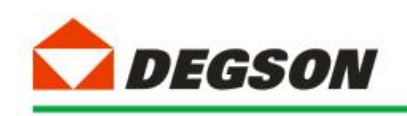

图 1-5a

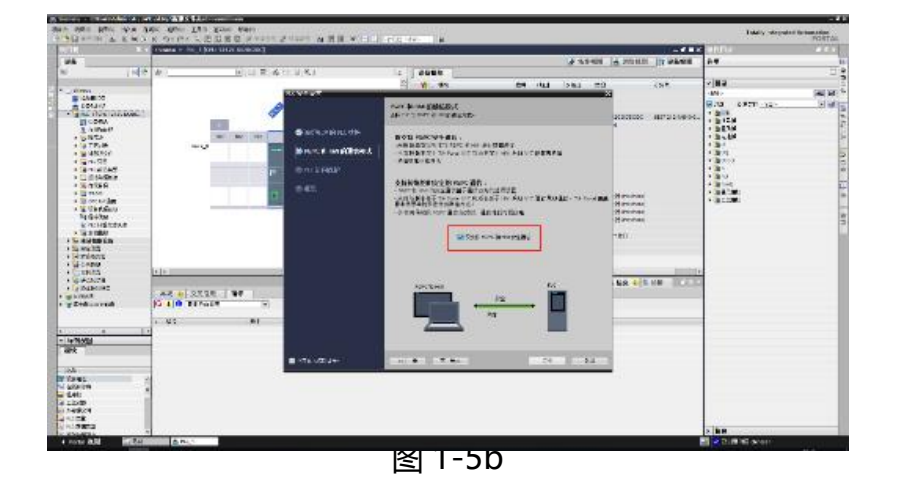

e ux es .<br>Rođe - R⊯<br>ar **8538 Hatelph RESERVE CHANGE 读访问程用**<br>原产科只读读 E FOTALE<br>E FOTALE<br>E FOTALE<br>E FOTALE HM 新刊 MITA 4024)<br>Manawarisa |<br>|XXI<mark>LI</mark> SXGH | <mark>XXII ||<br>|<mark>⊙ | | ⊜</mark> ||S≑R#2 || || || ||</mark>  $\frac{1}{\sqrt{16}}$  $\ddot{a}$ ER<br>Miener<br>Vigten<br>Silanden<br>Miener<br>Miener

图 1-5C

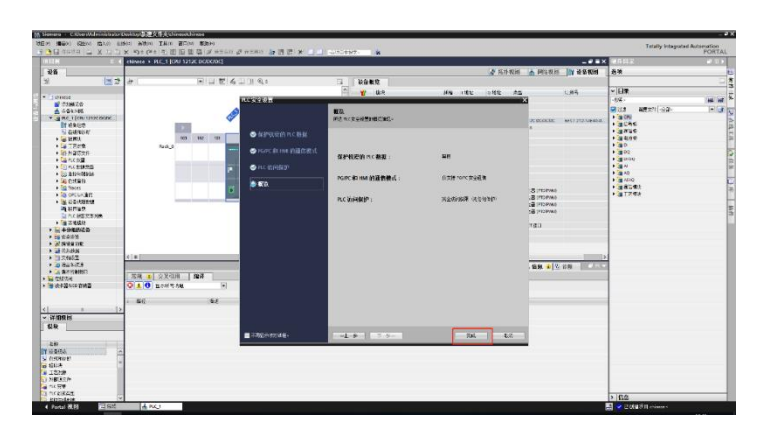

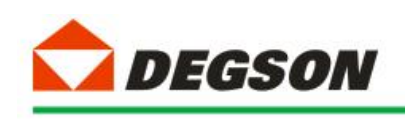

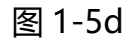

#### 3.3 如图 1-6 所示添加适配器 DF58-C-PN-RT:

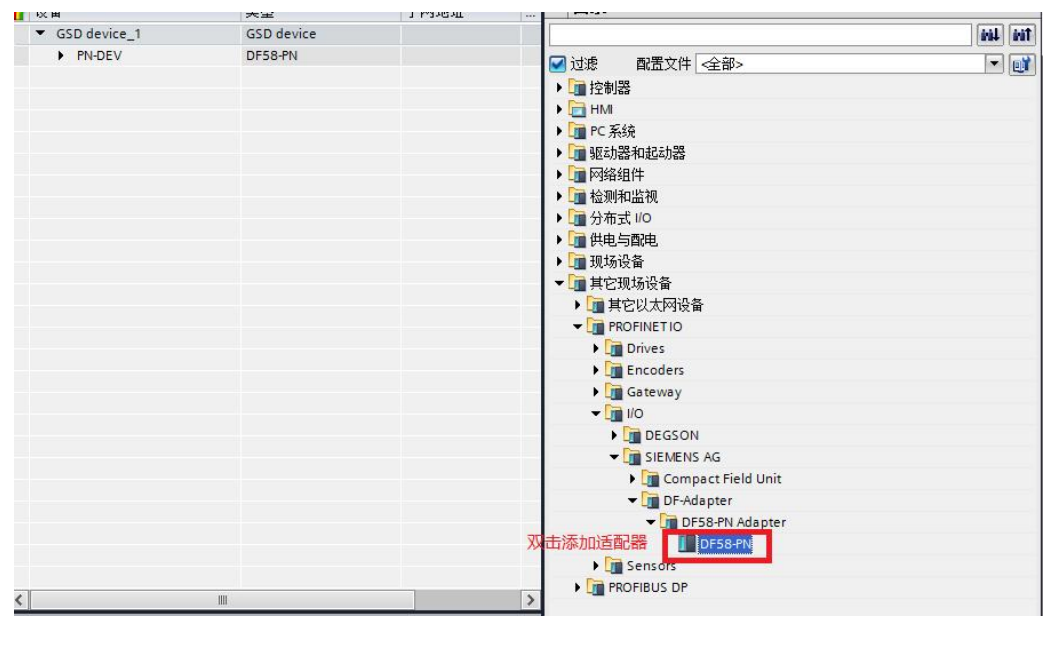

图 1-6

#### **1.4 建立连接及添加 IO 扩展模块:**

#### 4.1 给适配器分配网络接口 (如图 1-7a, 1-7b 所示):

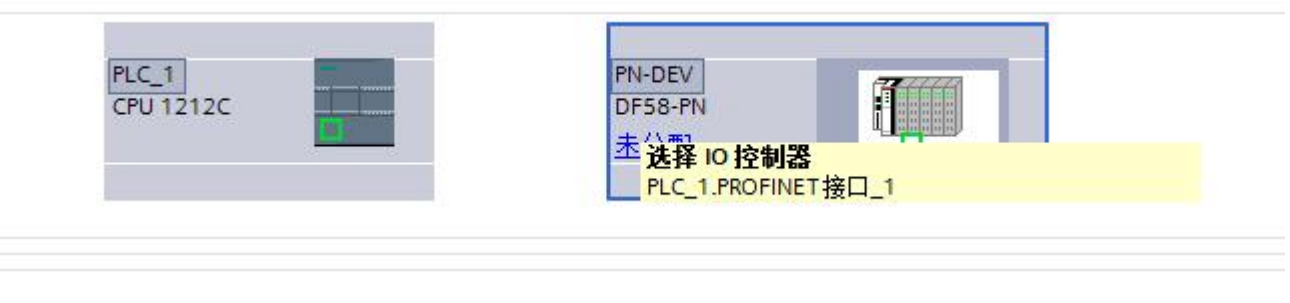

图 1-7a

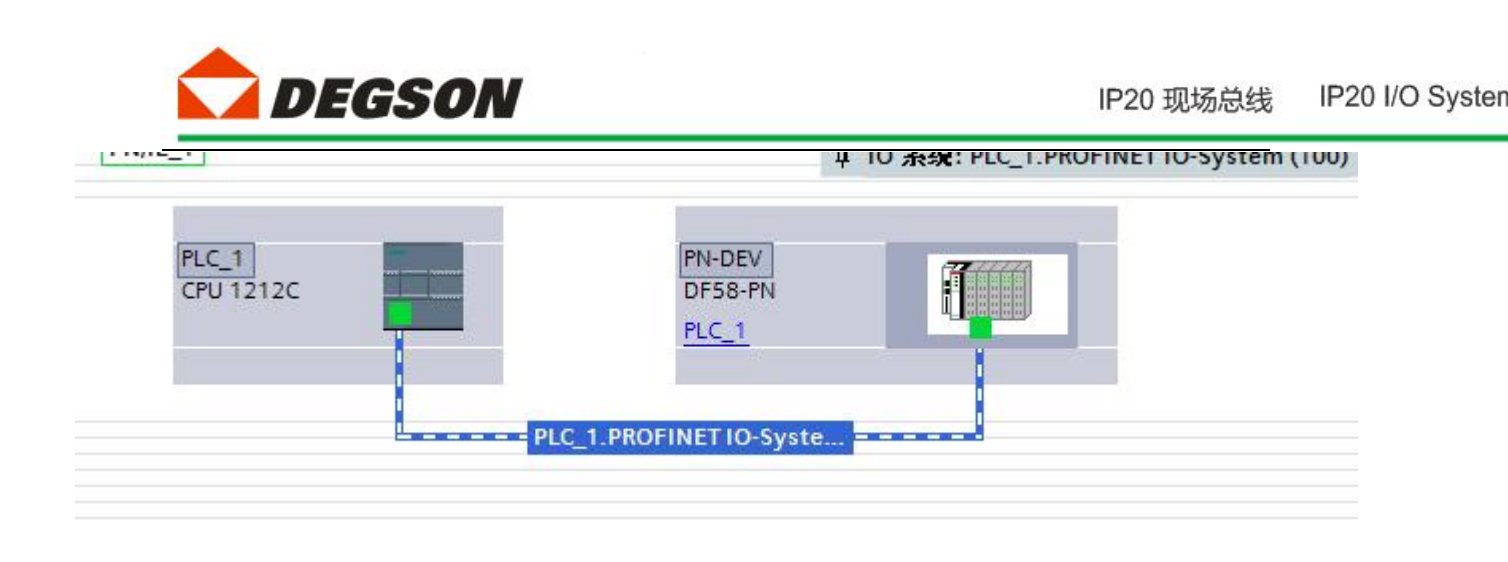

图 1-7b

4.2 如图 1-8 所示双击适配器,根据适配器后面所插的模块在设备树中添加模块, 本 例 程 的 拓 扑 结 构 为 DF58-C-PN-RT+DF58-M-16DI-P/N+DF58-M-16DO-N, DF58-C-PN-RT 默 认配置一个虚拟的报警 Alarm 模块,用来显示拓扑结构中 IO 模块的错误信息。

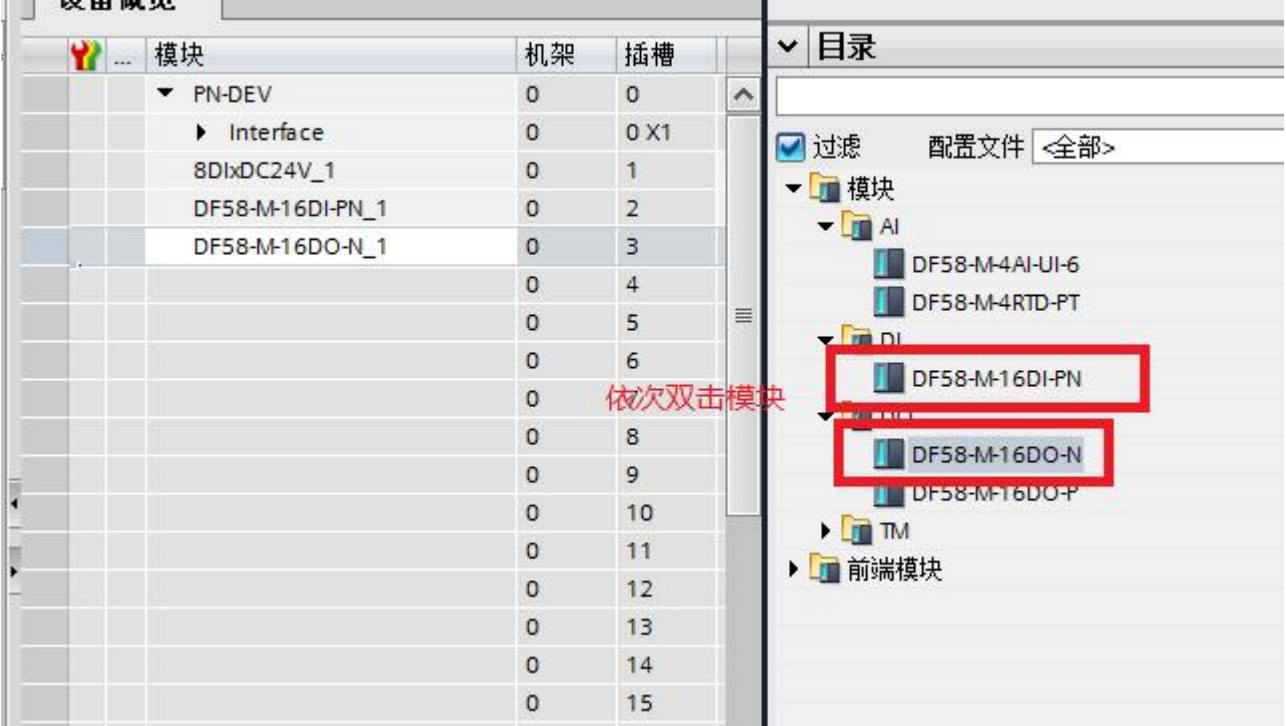

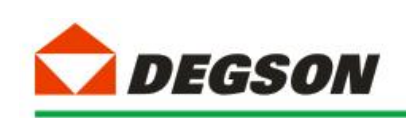

#### **1.5 分配设备名称**

5.1 如图 1-9a, 图 1-9b 为分配设备名称。打开分配 PROFINET 设备名称一栏, 点击更新列表,若发现蓝框中两个名称不一致。则先点击节点处的设备名称然后

点击分配名称,使得名称一致,最后关闭页面。

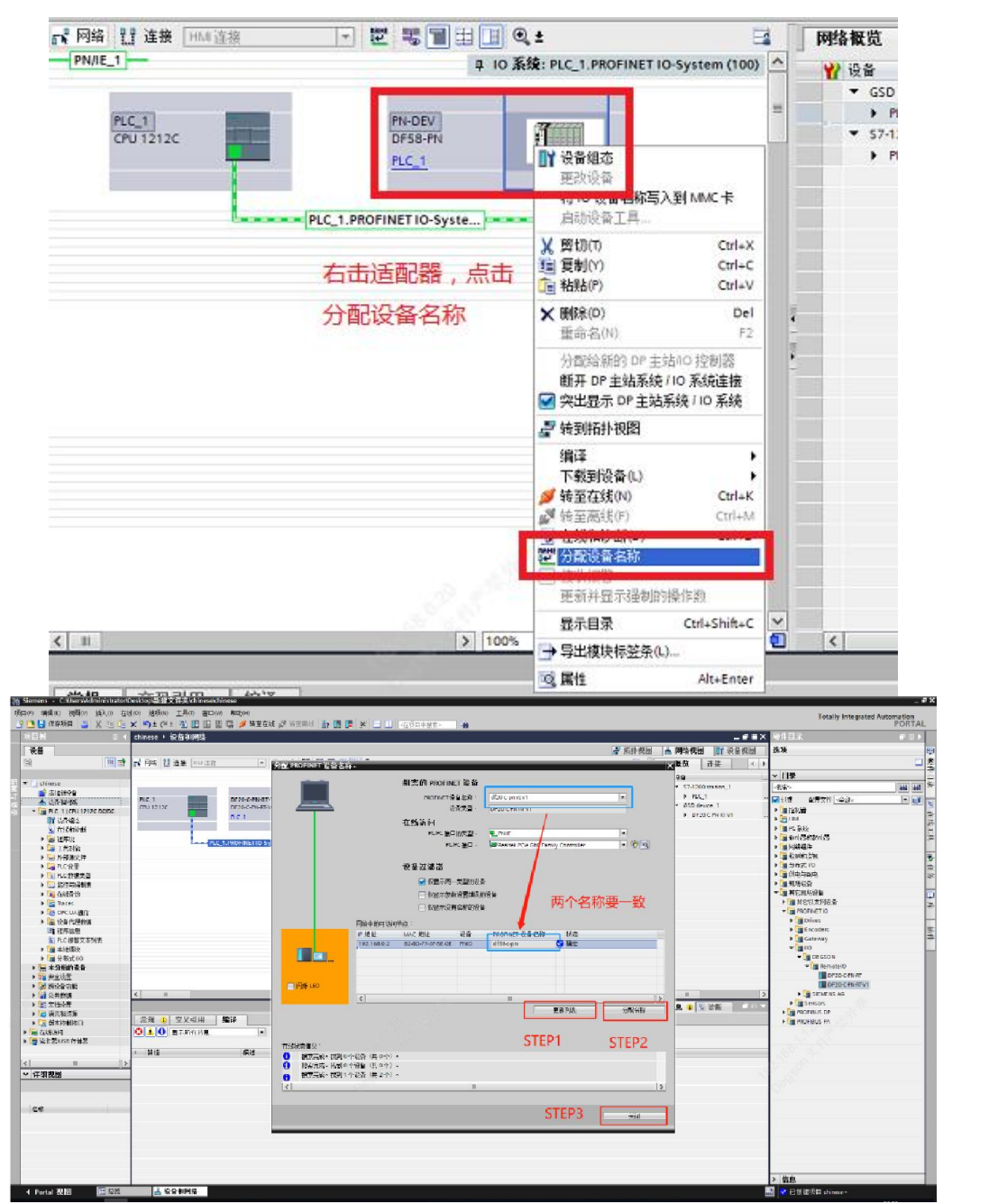

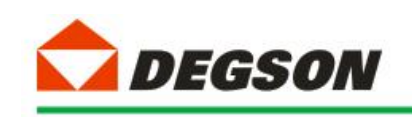

#### **1.6 下载到设备**

6.1 模块配置完成后,下载(如图 1-10 所示):

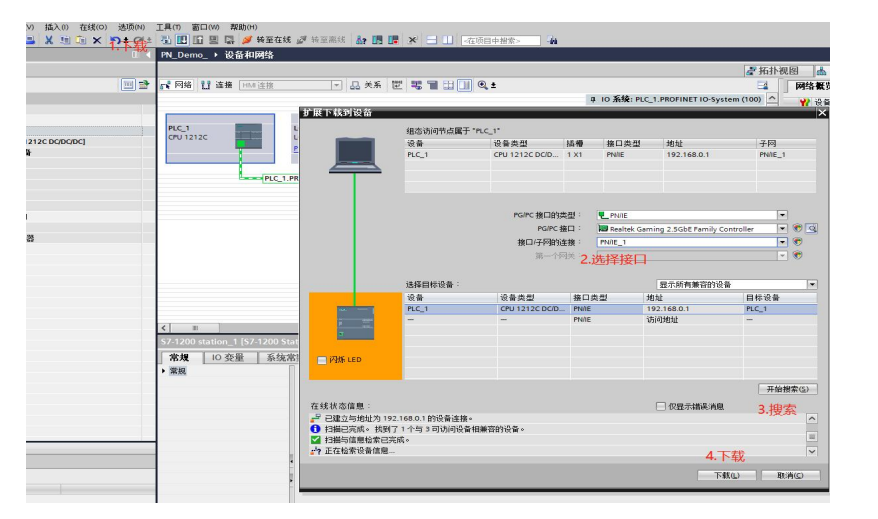

6.2 按图 1-11a 中进行选择,然后开始装载:

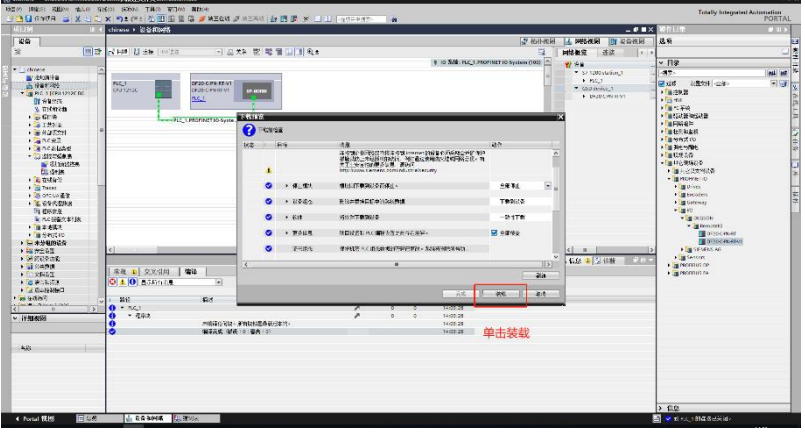

图 1-11

#### **1.7 运行 PLC**

7.1 如图所示,点击启动 PLC,让 PLC 运行在 RUN 状态:

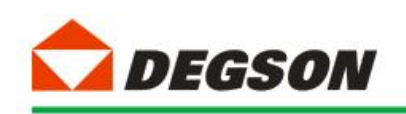

IP20 I/O Systen IP20 现场总线

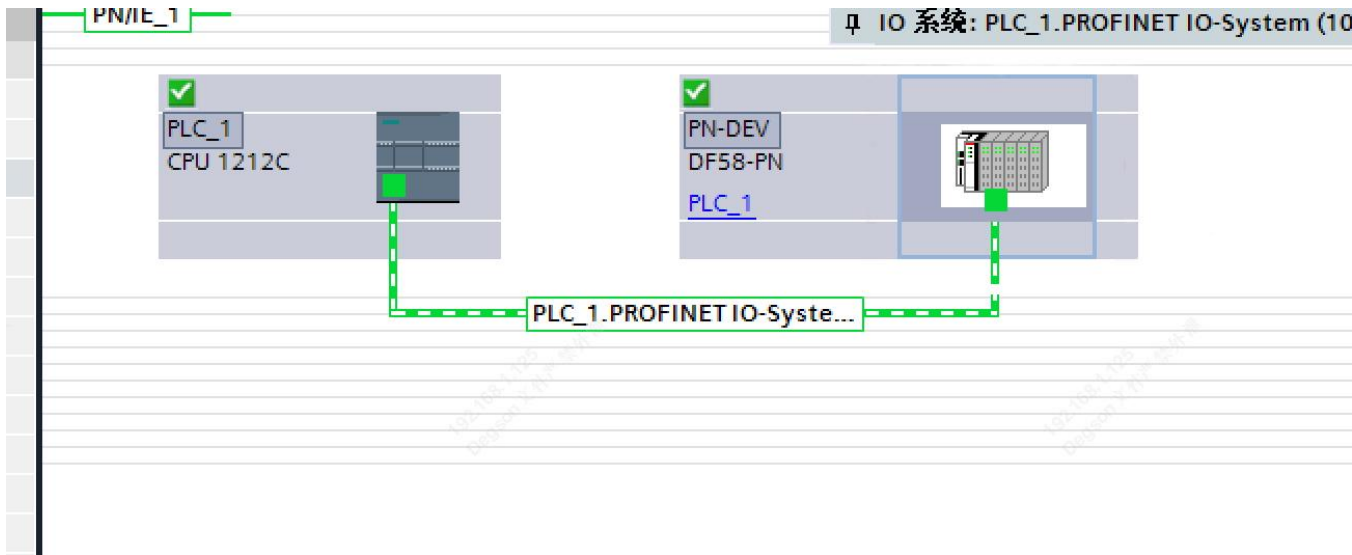

1-14

#### **1.8 调试与测试**

8.1 根据硬件组态时候分配的输入和输出地址,对所挂 I/O 模块进行操作

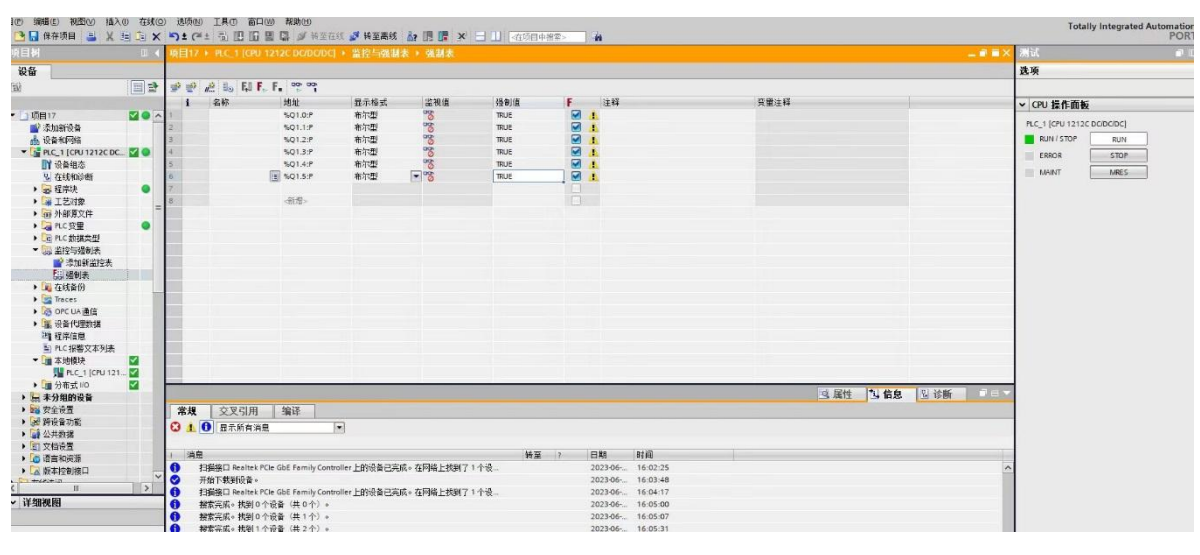

图 1-15a

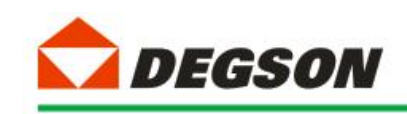

| 项目树<br>项目17 ▶ PLC 1 [CPU 1212C DC/DC/DC] ▶ 监控与强制表 ▶ 强制表 |                                   |    |            |      |                      |             |                           |                    |                 |      |      | 二甲三× 测试                       |                     |
|---------------------------------------------------------|-----------------------------------|----|------------|------|----------------------|-------------|---------------------------|--------------------|-----------------|------|------|-------------------------------|---------------------|
| 设备                                                      |                                   |    |            |      |                      |             |                           |                    |                 |      |      |                               | 选项                  |
| 醫                                                       | 禮 Le FL FL PP<br>ee<br><i>⇒</i> → |    |            |      |                      |             |                           |                    |                 |      |      |                               |                     |
|                                                         |                                   | 名称 | 地址         | 显示格式 | 监视值                  | 强制值         | F.                        | 注释                 |                 | 变量注释 |      |                               | v CPU 操作面板          |
| ▼ 1项目17                                                 | <b>MOA</b>                        |    | %01.0:P    | 布尔型  | 8080                 | <b>TRUE</b> | ◙                         |                    |                 |      |      |                               |                     |
| ■ 添加新设备                                                 |                                   |    | %Q1.1:P    | 布尔型  |                      | <b>TRUE</b> | $\blacksquare$            |                    |                 |      |      |                               | PLC_1 [CPU 1212C DC |
| <b>曲 设备和网络</b>                                          |                                   |    | %Q1.2:P    | 布尔型  |                      | <b>TRUE</b> | $\blacksquare$            |                    |                 |      |      |                               | <b>RUN / STOP</b>   |
| <b>V E</b> PLC_1 [CPU 1212C DC <b>V O</b>               |                                   |    | %Q1.3:P    | 布尔型  | 808                  | <b>TRUE</b> | $\blacksquare$<br>À       |                    |                 |      |      |                               | ERROR               |
| ■ 设备组态                                                  |                                   |    | %Q1.4:P    | 布尔型  | $\frac{1}{2}$        | TRUE        | $\blacksquare$            |                    |                 |      |      |                               |                     |
| 2 在线和诊断                                                 |                                   |    | 图 %Q1.5:P  | 布尔型  | $\overline{\bullet}$ | TRUE        | $\Box$                    |                    |                 |      |      |                               | MAINT               |
| ■ 程序块                                                   |                                   |    |            |      |                      |             | 强制(C)                     |                    | ▶ El 更新强制操作数(U) |      |      |                               |                     |
| ▶ 第 工艺对象                                                |                                   |    | 新增>        |      |                      |             | PE 全部监视(M)                | $Ctrl + T$         | 强制为0<br>强制为1    |      |      |                               |                     |
| ▶ m 外部源文件                                               |                                   |    |            |      |                      |             | <b>DO</b> 立即监视(W)         |                    | F. 全部强制(F)      |      |      |                               |                     |
| ▶ PLC变量                                                 | $\bullet$                         |    |            |      |                      |             | →插入行(1)                   | Ctrl+Enter         | F. 停止强制(S)      |      |      |                               |                     |
| ▶ q PLC 数据类型                                            |                                   |    |            |      |                      |             | ■ 添加行(O)                  | Alt+Ins            |                 |      |      |                               |                     |
| ▼ 品 监控与强制表                                              |                                   |    |            |      |                      |             | ■ 插入注释行(M)                |                    |                 |      |      |                               |                     |
| ■ 添加新监控表                                                |                                   |    |            |      |                      |             |                           |                    |                 |      |      |                               |                     |
| 「最強制表                                                   |                                   |    |            |      |                      |             | M 剪切(T)                   | $Ctrl+X$           |                 |      |      |                               |                     |
| ▶ ■ 在线备份                                                |                                   |    |            |      |                      |             | ■ 复制(Y)                   | $Ctrl + C$         |                 |      |      |                               |                     |
| Faces                                                   |                                   |    |            |      |                      |             | 面 粘贴(P)                   | $Ctrl+V$           |                 |      |      |                               |                     |
| ▶ CPC UA通信                                              |                                   |    |            |      |                      |             | <b>× 明除(D)</b>            | Del                |                 |      |      |                               |                     |
| ▶     设备代理数据                                            |                                   |    |            |      |                      |             | <b>重命名(N)</b>             | F <sub>2</sub>     |                 |      |      |                               |                     |
| 当程序信息                                                   |                                   |    |            |      |                      |             | 转至定义                      | $Ctrl + Shift + D$ |                 |      |      |                               |                     |
| Ei PLC 报警文本列表                                           |                                   |    |            |      |                      |             | メ交叉引用                     | F11                |                 |      |      |                               |                     |
| ▼■本地模块                                                  | M                                 |    |            |      |                      |             | <b>※</b> 交叉引用信息 Shift+F11 |                    |                 |      |      |                               |                     |
| PLC_1 [CPU 121                                          |                                   |    |            |      |                      |             | L. 扩展模式(E)                |                    |                 |      |      |                               |                     |
| ▶ ■ 分布式 I/O                                             | ⊠                                 |    |            |      |                      |             |                           |                    |                 |      |      |                               |                     |
| ▶ 园 未分组的设备                                              |                                   |    |            |      |                      |             |                           |                    |                 |      | Q 尾性 | 2 信息<br>图 诊断 <b>D D D D V</b> |                     |
| ▶ 28 安全设置                                               |                                   | 常规 | 编译<br>交叉引用 |      |                      |             |                           |                    |                 |      |      |                               |                     |

图 1-15b